## **ソフトウェアを更新する**

お客さまに、より快適に、本製品をご利用いただく為、ご購入後も機能・操作性・セキュリテ ィの向上を目的として、定期的にソフトウェアの更新による品質向上を行っております。 ソフトウェア更新が必要な場合、本製品では、自動的に最新ソフトウェアを取得し、深夜時 間帯にソフトウェア更新を実施する場合がございます。 ソフトウェアの更新を行わない場 合は、インターネット上のウィルスなどに感染する危険が高まったり、機能の改善や不具 合の修正が反映されないままとなりますため、常に最新のソフトウェアに更新してご使用く ださい。

## ■ **ご利用上のご注意**

- モバイルデータ通信を利用して本製品からインターネットに接続するとき、ご利用の回 線のご契約内容に応じたデータ通信料が発生します。特にOSアップデートの場合、大容量 のデータ通信が発生します。
- ソフトウェアの更新が必要な場合は、ホームページなどでお客さまにご案内させていた だきます。また、本製品をより良い状態でご利用いただくため、ソフトウェアの更新が必 要な本製品をご利用のお客さまに、KDDIからのお知らせをお送りさせていただくこと があります。
- 十分に充電してから更新してください。電池残量が少ない場合や、更新途中で電池残量が 不足するとソフトウェア更新に失敗することがあります。
- 電波状態をご確認ください。電波の受信状態が悪い場所では、ソフトウェア更新に失敗す ることがあります。
- 更新前にデータのバックアップをされることをおすすめします。
- ソフトウェア更新に失敗したときや中止されたときは、ソフトウェア更新を実行し直し てください。
- PINコードが設定されているときは、書き換え処理後の再起動の途中で、PINコードを入 力する画面が表示され、PINコードを入力する必要があります。
- 海外利用中は、ソフトウェア更新の機能を利用できない場合があります。
- ソフトウェア更新に失敗すると、本製品が使用できなくなる場合があります。本製品が使 用できなくなった場合は、『取扱説明書 詳細版』の「お問い合わせ先」までご連絡ください。

## **ソフトウェアをダウンロードして更新**

Wi-Fi®回線を利用したインターネット経由で、本製品の設定メニューから直接更新ソフ **する** トウェアをダウンロードできます。

## **1 ホーム画面で画面を上にスライド→[設定]→[システム]→[詳細設定]→ [システム アップデート]**

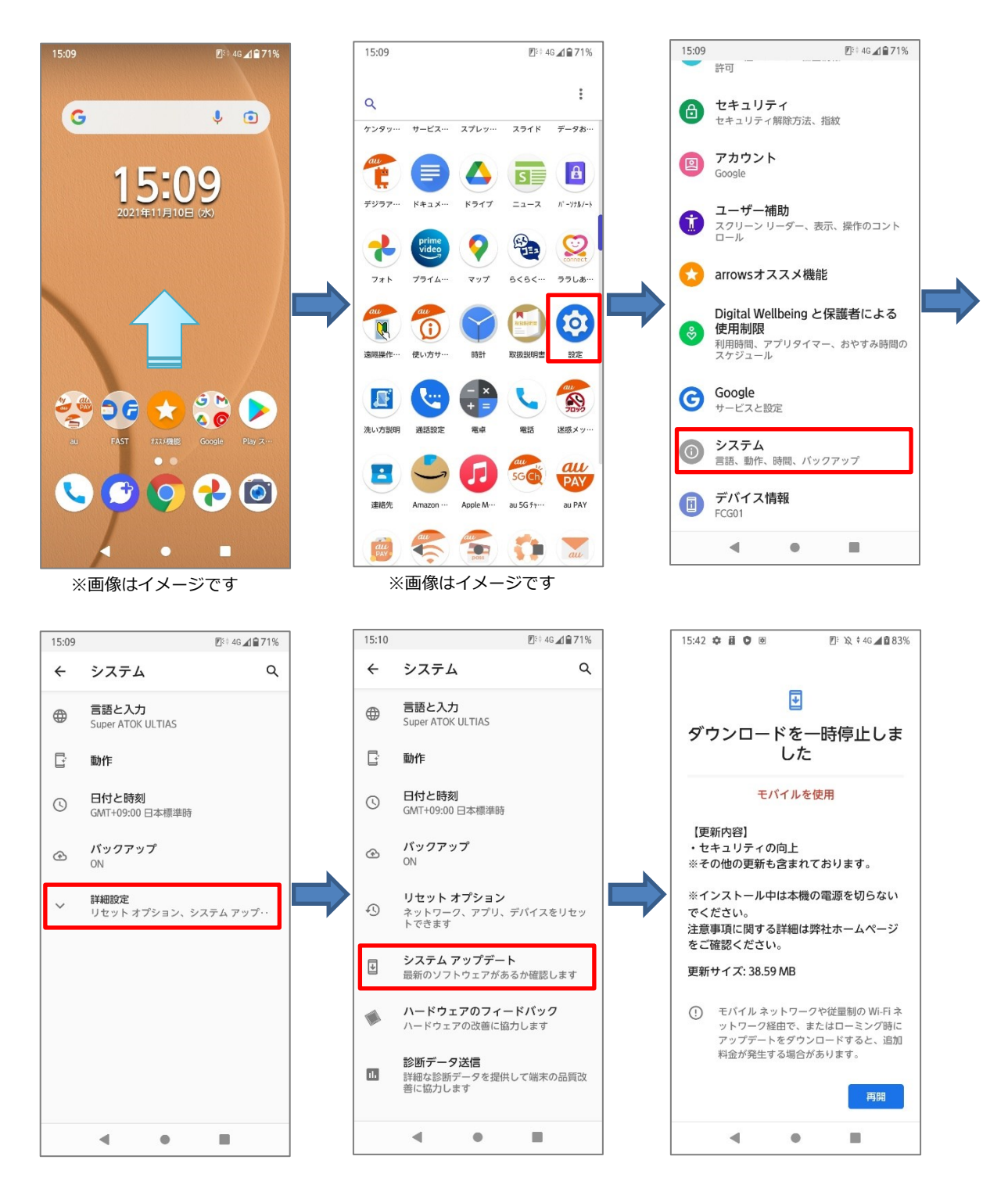

**2 画面①が表示された場合は、[再開]をタップし、画面②の[Wi-Fi®に接続]から Wi-Fi®に接続してください。その後、画面④が表示されますので、[再開]をタ ップしてください。 画面①が表示されず、画面④が表示された場合も[再開]をタップしてください。 インストールが完了すると画面⑥が表示されますので、[今すぐ再起動]をタップ してください。端末が再起動し、ソフトウェア更新が完了します。**

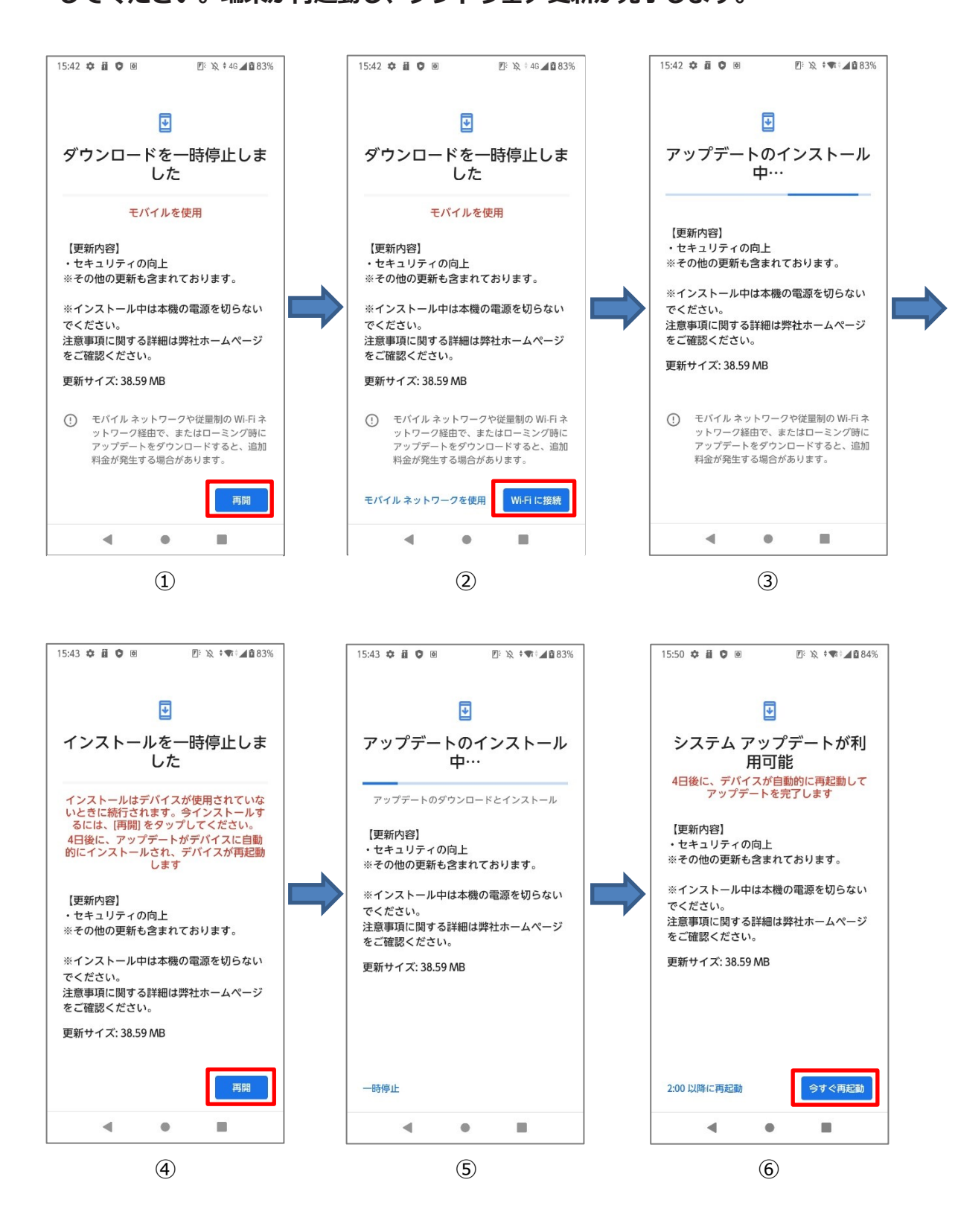